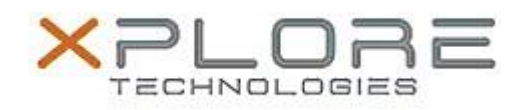

# Xplore Technologies Software Release Note

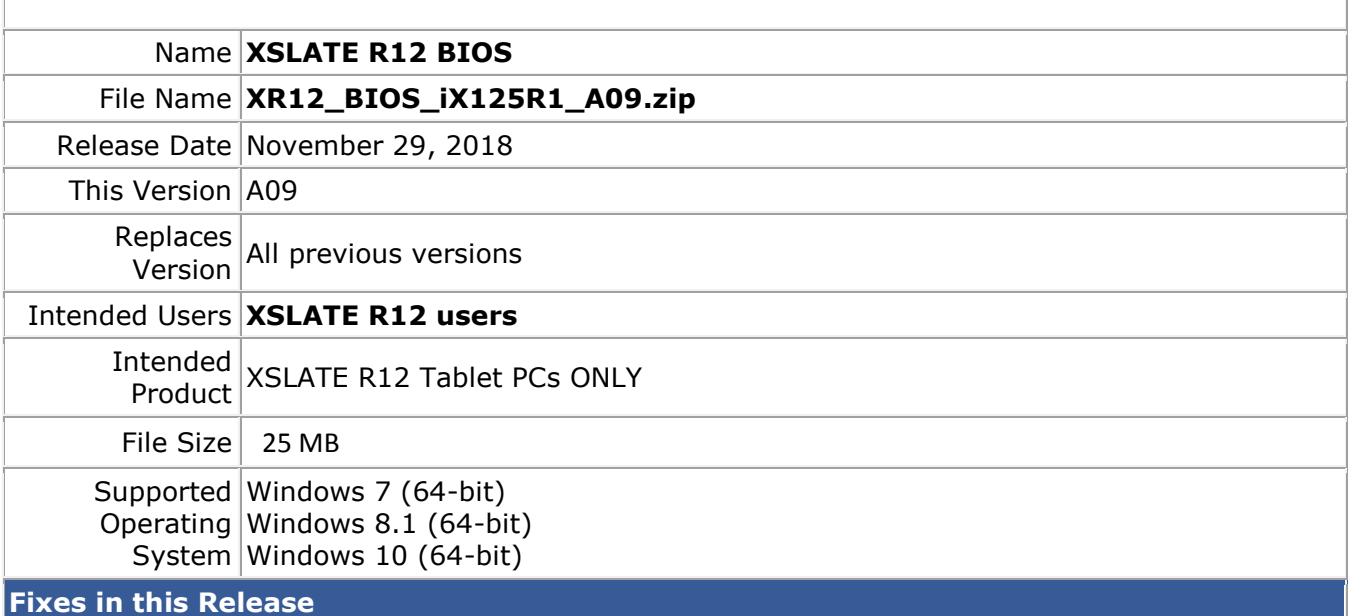

• Fixed an intermittent system black screen hang doing warm boot

## **What's New in this Release**

- Improved cold boot functionality at low temperature environment
- Improved BIOS setup password management

### **Known Issues**

N/A

# **Installation and Configuration Instructions**

### **To install the BIOS A09 update, perform the following steps**:

- 1. Download the update and save to the directory location of your choice.
- 2. Unzip the file to a location on your local drive. This package contains the BIOS payload iX125R1\_A09.exe and the TPM firmware TpmFw.cab file.
- 3. Double-click the installer (iX125R1\_A09.exe) and follow the prompts.

**Note: TpmFw.cab must be in the same directory with iX125R1\_A09.exe. This BIOS update utility will restart the tablet twice. The first reboot updates the BIOS and then the second reboot updates the TPM firmware if needed.**

### **Licensing**

Refer to your applicable end-user licensing agreement for usage terms.